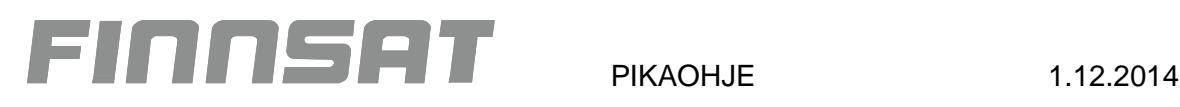

## **T565201 DVB-T/T2 -> QAM transmodulaattorin perusasetukset**

Asettamalla transmodulaattori ei-prosessoivaan tilaan välittyvät kaikki DVB-T/T2 verkossa tapahtuvat kanavamuutokset automaattisesti myös QAM-lähtöön. Tyypillisiä muutoksia ovat kanava lisäykset ja poistot, kanavanumerointimuutokset. Muutos tilanteissa riittää loppukäyttäjän vastaanottimen uudelleen viritys.

Lähdön symbolrate voidaan tästä huolimatta asettaa 6900 tai 6875 jolloin suurin osa vastaanottimista osaa vaivatta virittyä kanaville.

DVB-T2 lähetetteille modulaatioksi on turvallisinta asettaa 256QAM.

Asetuksien tallennus tehdään painamalla pitkään ohjelmointi laitteen neliö näppäintä ... Jos tallennusta ei tehdä 30s kuluessa viimeisestä painalluksesta palutuu asetus aiemempaan tilaan

## **Perusasetukset**

- 1. Kanavataulukon vaihto ja prosessoinnin pois kytkentä.
	- a. Painamalla **-**näppäintä pidempään tulee näyttään alavalikko ->
	- b. Siirrä valinta **D**-näppäimellä kohtaan "CCIR N.Z.Ind"
	- c. Valitse nuolinäppäimellä valinnaksi "Frequency"
	- d. Vaihda valikkoa **-**näppäimellä kohtaan "LCN TYPE" ja "PROSESSING"
	- e. Siirrä valinta **D**-näppäimellä kohtaan "PROSESSING"
	- f. Valitse nuolinäppäimellä valinnaksi "OFF"
	- **g.** Tallenna muutokset painamalla pitkään **-**näppäintä

## 2. Tulotaajuuksien asetus

- a. Valitse asetettava tulo A tai B nuolinäpäimellä
- b. UHF tulotaajuuksilla valitse Bw asetukseen 8MHz ja VHF taajuuksilla 7MHz
- **c. Tallenna muutokset painamalla pitkään -näppäintä**
- 3. Lähtötaajuuden ja tehon asetus
	- a. Valitse asetettava lähtö 1 tai 2 nuolinäppäimillä
	- b. Aseta lähtötaajuus keskitaajuuden mukaan
	- c. Aseta lähtötaso esiasetuksena Lev: 40, tee lopullinen säätö vasta kun kaikki laitteet on kytketty
	- **d. Tallenna muutokset painamalla pitkään -näppäintä**

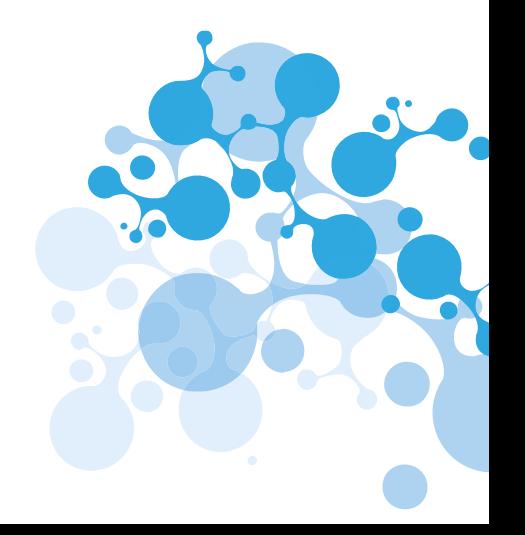

**CONFIG** Adr CDC: 001 Preamp: 000 CCIR N.Z. Ind

Frequenc

**LCN TYPE** Nordig **PROCESSING** OFF

> **DINPILT** Preg: 474.000

> > 8MH<sub>z</sub>

166K

**7MHz** 1661

 $Preq:184.500$ 

**Duit** 

Bu :

Step:

step